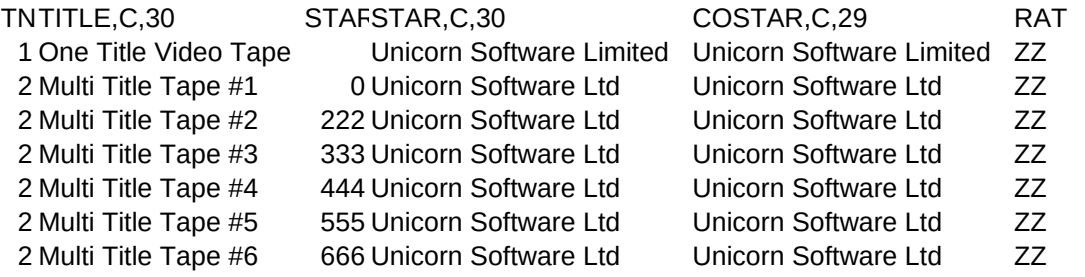

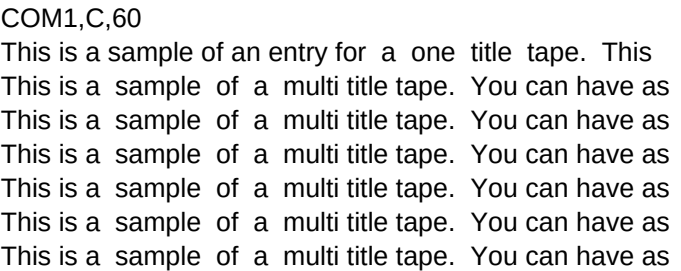

### COM2,C,60

could be a Master tape, or any other tape you have that you many entries for a single tape number that you desire, but many entries for a single tape number that you desire, but many entries for a single tape number that you desire, but many entries for a single tape number that you desire, but many entries for a single tape number that you desire, but many entries for a single tape number that you desire, but

COM3,C,60

want listed under one title only. only 5 per tape can be printed on a label. Try the Delete only 5 per tape can be printed on a label. Try the Delete only 5 per tape can be printed on a label. Try the Delete only 5 per tape can be printed on a label. Try the Delete only 5 per tape can be printed on a label. Try the Delete only 5 per tape can be printed on a label. Try the Delete

## COM4,C,60

Tape Number Option with this sample (when you are through Tape Number Option with this sample (when you are through Tape Number Option with this sample (when you are through Tape Number Option with this sample (when you are through Tape Number Option with this sample (when you are through Tape Number Option with this sample (when you are through

Be Sure to delete this sample prior to entering your own. ZZ <--You can change the prompts

- using it) to see how that function works. <br>ZZ <--You can change this,
- using it) to see how that function works. <br>ZZ <--You can change this,
- using it) to see how that function works. ZZ <--You can change this,
- using it) to see how that function works. <br> ZZ <--You can change this,
- using it) to see how that function works. <br>ZZ <--You can change this,
- using it) to see how that function works. <br>ZZ <--You can change this,

# COM5,C,60 CATUSER1,C,30

- 
- 
- 
- 
- 
- 
- 

by selecting the Set Defaults by selecting the Set Defaults by selecting the Set Defaults by selecting the Set Defaults by selecting the Set Defaults by selecting the Set Defaults by selecting the Set Defaults